# **Evidência de Testes**

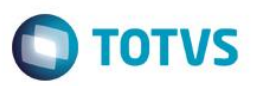

# **Evidência de Testes**

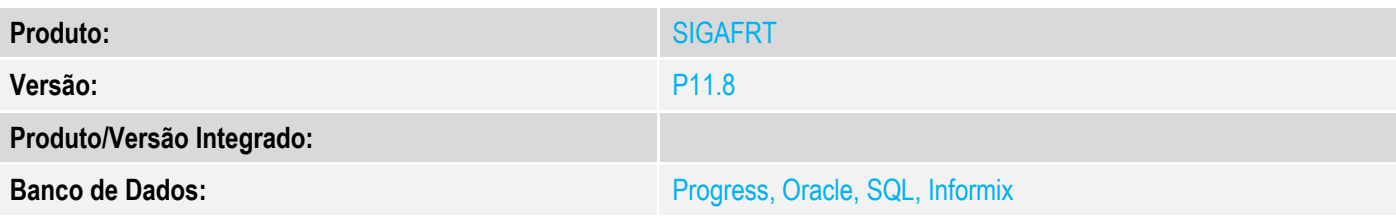

## **1. Evidência e sequência do passo a passo**

### **Teste Unitário (Codificação)**

[Informar uma breve descrição dos testes realizados. O Print Screen de telas é opcional]

### **Pré-Requisitos:**

- Possuir uma impressora não fiscal homologada
- Equipamento SAT devidamente ativado tanto na máquina onde será utilizado como no site da SEFAZ e no sistema **Protheus**

## **Sequencia 001:**

1. No ambiente "SIGAFRT", acessar "Atualizações / Frente de Lojas / Atendimento (FRTA271)"

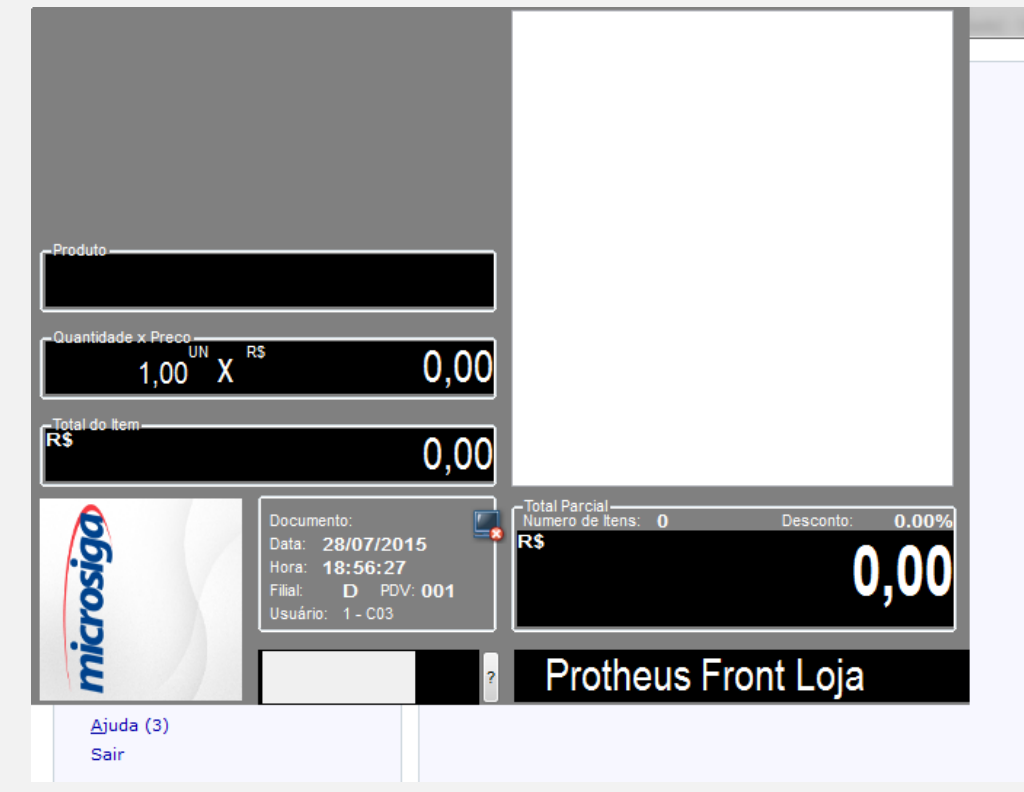

 $\bullet$ 

**Evidência de Testes**

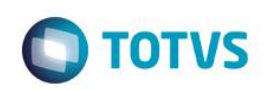

2. Registre e venda 1 ou mais produtos

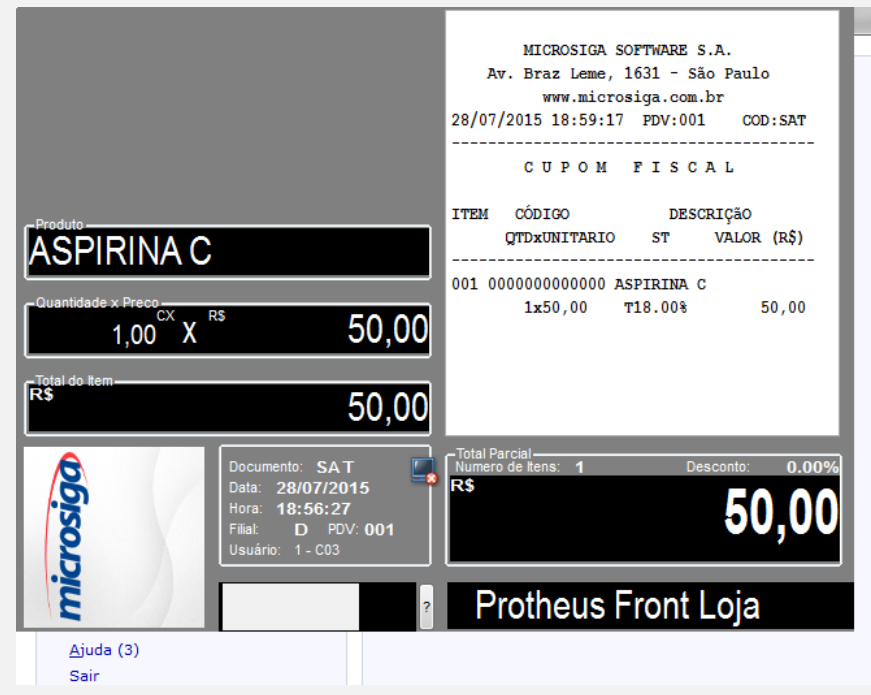

3. Escolha a Forma de pagamento e finalize a venda

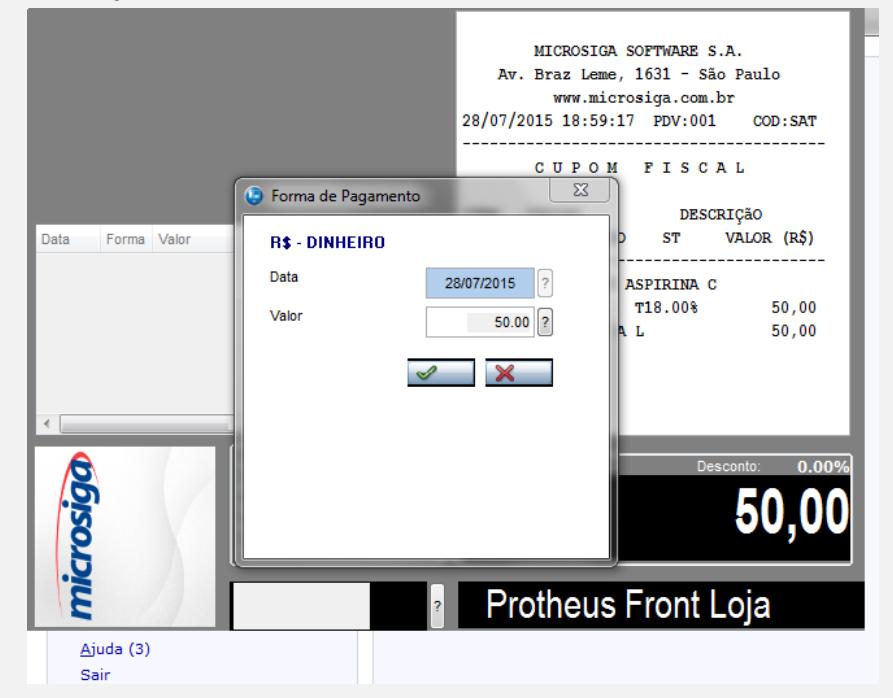

4. Será impresso um cupom CF-e SAT

**Teste Integrado (Equipe de Testes)**

# Este documento é de propriedade da TOTVS. Todos os direitos reservados.  $\odot$

# **Evidência de Testes**

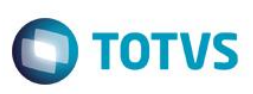

[Descrever a sequência dos testes realizados em detalhes e os resultados atingidos. O Print Screen de telas é opcional]

**Teste Automatizado (Central de Automação)** *[Opcional]* [Informar as suítes executadas e descrever os resultados atingidos]

**Dicionário de Dados (Codificação)** *[Opcional]*

[O objetivo é incluir o print-screen da tela do dicionário de dados atualizado quando necessário.]

### **2. Outras Evidências**

O objetivo é indicar para a equipe de Testes que a informação criada deve ser validada, como por exemplo, publicação de ponto de entrada, etc.